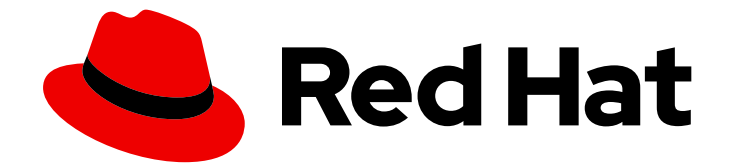

# Red Hat Satellite 6.15

## Red Hat Satellite のパフォーマンスのチューニン グ

Satellite Server および Capsule のパフォーマンスの最適化

Last Updated: 2024-04-24

Satellite Server および Capsule のパフォーマンスの最適化

Red Hat Satellite Documentation Team satellite-doc-list@redhat.com

## 法律上の通知

Copyright © 2024 Red Hat, Inc.

The text of and illustrations in this document are licensed by Red Hat under a Creative Commons Attribution–Share Alike 3.0 Unported license ("CC-BY-SA"). An explanation of CC-BY-SA is available at

http://creativecommons.org/licenses/by-sa/3.0/

. In accordance with CC-BY-SA, if you distribute this document or an adaptation of it, you must provide the URL for the original version.

Red Hat, as the licensor of this document, waives the right to enforce, and agrees not to assert, Section 4d of CC-BY-SA to the fullest extent permitted by applicable law.

Red Hat, Red Hat Enterprise Linux, the Shadowman logo, the Red Hat logo, JBoss, OpenShift, Fedora, the Infinity logo, and RHCE are trademarks of Red Hat, Inc., registered in the United States and other countries.

Linux ® is the registered trademark of Linus Torvalds in the United States and other countries.

Java ® is a registered trademark of Oracle and/or its affiliates.

XFS ® is a trademark of Silicon Graphics International Corp. or its subsidiaries in the United States and/or other countries.

MySQL<sup>®</sup> is a registered trademark of MySQL AB in the United States, the European Union and other countries.

Node.js ® is an official trademark of Joyent. Red Hat is not formally related to or endorsed by the official Joyent Node.js open source or commercial project.

The OpenStack ® Word Mark and OpenStack logo are either registered trademarks/service marks or trademarks/service marks of the OpenStack Foundation, in the United States and other countries and are used with the OpenStack Foundation's permission. We are not affiliated with, endorsed or sponsored by the OpenStack Foundation, or the OpenStack community.

All other trademarks are the property of their respective owners.

## 概要

このガイドの目的は、Red Hat Satellite 環境をスケールアップする際の参考資料として役立つ、一 連のチューニング方法やヒントについて説明することです。

## 目次

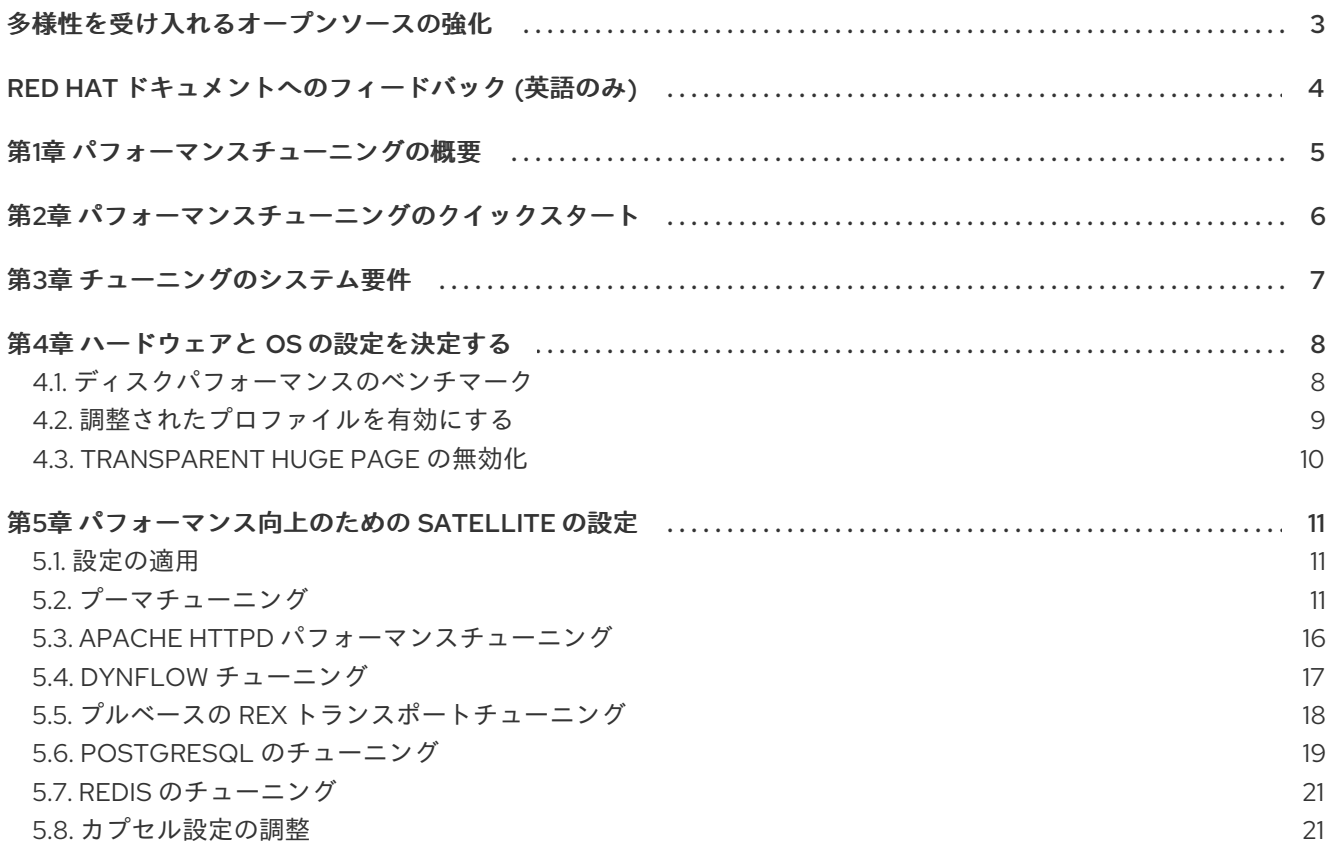

## 多様性を受け入れるオープンソースの強化

<span id="page-6-0"></span>Red Hat では、コード、ドキュメント、Web プロパティーにおける配慮に欠ける用語の置き換えに取り 組んでいます。この取り組みは膨大な作業を要するため、これらの変更による更新は可能な範囲で段階 的に行われます。詳細は、Red Hat CTO である Chris Wright [のメッセージ](https://www.redhat.com/en/blog/making-open-source-more-inclusive-eradicating-problematic-language) をご覧ください。

## RED HAT ドキュメントへのフィードバック (英語のみ)

<span id="page-7-0"></span>Red Hat ドキュメントに対するご意見をお聞かせください。ドキュメントの改善点があればお知らせく ださい。

Bugzilla でチケットを作成することでフィードバックを送信できます。

- 1. [Bugzilla](https://bugzilla.redhat.com/enter_bug.cgi?product=Red Hat Satellite) のWeb サイトに移動します。
- 2. Component フィールドで、**Documentation** を使用します。
- 3. Description フィールドに、ドキュメントの改善に関するご意見を記入してください。ドキュ メントの該当部分へのリンクも追加してください。
- 4. Submit Bug をクリックします。

## 第1章 パフォーマンスチューニングの概要

<span id="page-8-0"></span>このドキュメントでは、Red Hat Satellite をチューニングしてパフォーマンスとスケーラビリティーを 確保するためのガイドラインを提供します。幅広いユースケースに適用できるように、細心の注意を 払って内容を作成していますが、取り上げられていないユースケースがある場合には、Red Hat までお 気軽にお問い合わせいただき、サポートを受けてください。

## 第2章 パフォーマンスチューニングのクイックスタート

<span id="page-9-0"></span>インストールルーチンのチューニングフラグを使用して利用できる、Satellite に組み込まれたチューニ ングプロファイルを使用して、予想されるホスト数とハードウェア割り当てに基づいて Satellite Server [をチューニングできます。詳細は、接続されたネットワーク環境での](https://access.redhat.com/documentation/ja-jp/red_hat_satellite/6.15/html-single/installing_satellite_server_in_a_connected_network_environment/index#tuning-with-predefined-profiles_satellite)Satellite Server のインストールの 定義済みプロファイルを使用した Satellite Server の調整 を参照してください。

Satellite が管理するホストの数の見積もりに基づいて、4 つのサイズが提供されます。各プロファイル の具体的なチューニング設定は、**/usr/share/foreman-installer/config/foreman.hiera/tuning/sizes** に 含まれている設定ファイルにあります。

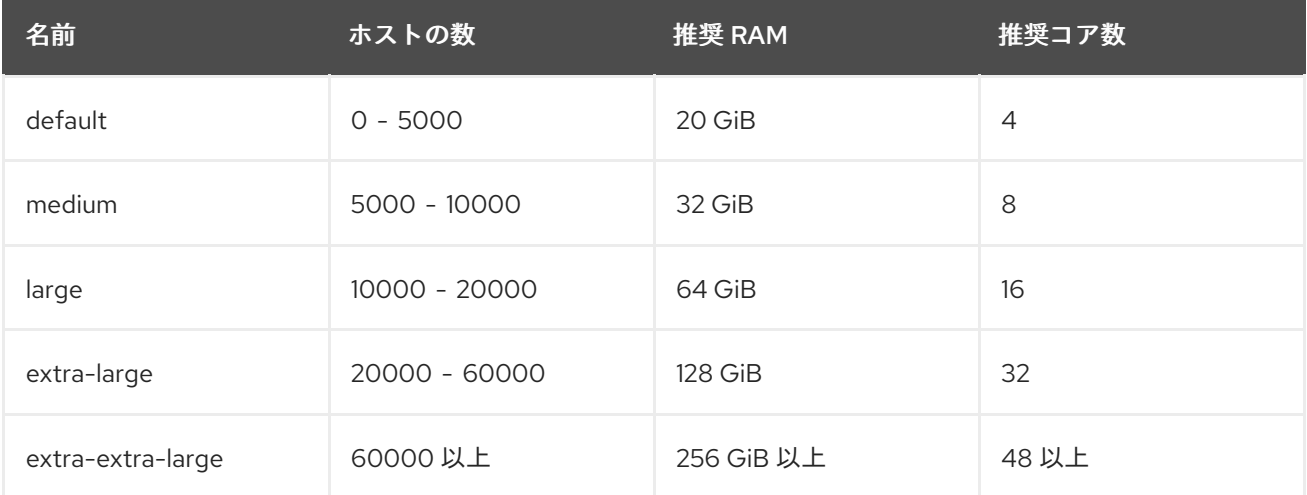

#### 手順

- 1. **default**、**medium**、**large**、**extra-large**、または **extra-extra-large** から、インストール環境の サイズを選択します。デフォルト値は **default** です。
- 2. **satellite-installer** を実行します。

# satellite-installer --tuning "**My\_Installation\_Size**"

- 3. オプション: ヘルスチェックを実行します。詳細は[、「設定の適用」](#page-14-1) を参照してください。
- 4. オプション: 「Puma のチューニング」セクションを使用して、Ruby アプリケーションサー バーを直接チューニングします。詳細は[、「プーマチューニング」](#page-17-0) を参照してください。

## 第3章 チューニングのシステム要件

<span id="page-10-0"></span>ハードウェアとソフトウェアの要件については 、接続されたネットワーク環境での Satellite Server の インストール の [インストールのための環境の準備](https://access.redhat.com/documentation/ja-jp/red_hat_satellite/6.15/html-single/installing_satellite_server_in_a_connected_network_environment/index#Preparing_your_Environment_for_Installation_satellite) を参照してください。

## 第4章 ハードウェアと OS の設定を決定する

#### <span id="page-11-0"></span>CPU

Satellite で使用できる物理コアが多いほど、タスクのスループットを向上させることができます。 Puppet や PostgreSQL などの一部の Satellite コンポーネントは CPU を大量に使用するアプリケー ションであり、利用可能な CPU コアの数が多いほどメリットが得られます。

#### メモリー

Satellite を実行しているシステムで利用可能なメモリーの量が多いほど、Satellite の操作の応答時 間が向上します。Satellite はデータベースソリューションとして PostgreSQL を使用しているた め、メモリー追加とチューニングを組み合わせると、メモリー内に保持されるデータが増加するた め、アプリケーションの応答時間が短縮されます。

#### ディスク

Satellite は、リポジトリーの同期、パッケージデータの取得、コンテンツホストのサブスクリプ ションレコードの頻繁なデータベース更新により、大量の IOPS を処理します。そのため、ディスク の読み書きの増加により発生する可能性のあるパフォーマンスのボトルネックを回避するために、 Satellite は高速の SSD にインストールすることを推奨します。Satellite では、読み取り操作の平均 スループットが 1 秒あたり 60 - 80 メガバイト以上のディスク IO が必要です。この値を下回ると、 Satellite の操作に重大な影響を与える可能性があります。SSD は HDD と比較してレイテンシーが 低いため、PostgreSQL などの Satellite コンポーネントは、SSD を使用することでメリットがあり ます。

#### ネットワーク

Satellite Server と Capsule 間の通信は、ネットワークパフォーマンスの影響を受けます。Satellite Server と Capsule の同期などの操作を手間なく実行できるようにするには、レイテンシーが低く、 ジッターを最小限に抑えた適切なネットワークが必要です (少なくとも、接続のリセットなどが発生 しないようにします)。

#### サーバーの電源管理

デフォルトでは、サーバーは電力を節約するように設定されている可能性があります。これは最大 消費電力を抑えるには良い方法ですが、Satellite が達成できるパフォーマンスが低下するという副 作用もあります。Satellite を実行しているサーバーの場合、システムをパフォーマンスモードで実 行できるように BIOS を設定して、Satellite が達成できる最大パフォーマンスレベルを上げることを 推奨します。

#### <span id="page-11-1"></span>4.1. ディスクパフォーマンスのベンチマーク

Red Hat は、内部のクイックストレージベンチマークの結果が推奨スループットを下回った場合にのみ ユーザーに警告するように、**satellite-maintain** の更新に取り組んでいます。

また、より正確な実際のストレージ情報を取得するために実行可能なベンチマークスクリプトの更新に も取り組んでいます (このスクリプトは、今後 **satellite-maintain** に統合される見込みです)。

#### 注記

- I/O ベンチマークを実行するには、RAM を一時的に縮小する必要がある場合が あります。たとえば、Satellite Server に 256 GiB の RAM がある場合、テストを 実行するには 512 GiB のストレージが必要です。回避策として、システムの起動 中に grub で **mem=20G** のカーネルオプションを追加して、RAM のサイズを一 時的に減らすことができます。ベンチマークは、指定されたディレクトリーに RAM の 2 倍のサイズのファイルを作成し、それに対して一連のストレージ I/O テストを実行します。このようなサイズのファイルを使用することで、このテス トでファイルシステムのキャッシュ以外もテストされるようにしています。 PostgreSQL ストレージなどの小規模なボリュームなど、他のファイルシステム のベンチマークを行う場合は、上記のように RAM のサイズを減らす必要がある 場合があります。
- SAN や iSCSI などの異なるストレージソリューションを使用している場合は、 想定されるパフォーマンスは異なります。
- Red Hat では、このスクリプトを実行する前にすべてのサービスを停止すること を推奨します。

このテストはダイレクト I/O を使用せず、通常の操作と同様にファイルのキャッシュを使用します。

storage-benchmark というスクリプトの最初のバージョンを [こちら](https://github.com/RedHatSatellite/satellite-support/blob/master/storage-benchmark) で提供しています。このスクリプ トを実行するには、スクリプトを Satellite にダウンロードし、実行可能にして、次を実行します。

# ./storage-benchmark /var/lib/pulp

スクリプトの README ブロックに記載されているように、通常、以下のテストで平均 100 MB/秒以上 が得られる必要があります。

- ローカル SSD ベースのストレージでは、600 MB/秒以上の値が得られる必要があります。
- 回転ディスクでは、100 200 MB/秒以上の値が得られる必要があります。

値がこれを下回る場合は、サポートチケットを作成してサポートを受けてください。

詳細は、Impact of Disk Speed on Satellite [Operations](https://access.redhat.com/solutions/3397771) を参照してください。

#### <span id="page-12-0"></span>4.2. 調整されたプロファイルを有効にする

ベアメタルでは、Satellite Server および Capsule に対して、tuned プロファイルの **throughputperformance** を実行することを推奨します。仮想マシンでは、**virtual-guest** プロファイルを実行する ことを推奨します。

#### 手順

1. **tuned** が実行されているかどうかを確認します。

# systemctl status tuned

2. **tuned** が実行されていない場合は、有効にします。

# systemctl enable --now tuned

3. オプション: 使用可能な **tuned** プロファイルのリストを表示します。

# tuned-adm list

4. シナリオに応じて、**tuned** プロファイルを有効にします。

# tuned-adm profile "**My\_Tuned\_Profile**"

## <span id="page-13-0"></span>4.3. TRANSPARENT HUGE PAGE の無効化

Transparent Huge Page は、Linux カーネルで使用されるメモリー管理手法です。より大きなサイズの メモリーページを使用することで、Translation Lookaside Buffer (TLB) を使用する際のオーバーヘッド を削減します。連続メモリーアクセスパターンではなく、スパースメモリーアクセスパターンをデータ ベースで使用するため、Transparent Huge Page が有効な場合、データベースのワークロードのパ フォーマンスがしばしば低下します。PostgreSQL と Redis のパフォーマンスを向上させるには、 Transparent Huge Page を無効にします。データベースが別々のサーバーで実行されているデプロイメ ントでは、Satellite Server でのみ Transparent Huge Page を使用すると、若干メリットが得られる場合 があります。

Transparent Huge Page [を無効にする方法の詳細は、](https://access.redhat.com/solutions/1320153)How to disable transparent hugepages (THP) on Red Hat Enterprise Linux を参照してください。

## 第5章 パフォーマンス向上のための SATELLITE の設定

<span id="page-14-0"></span>Satellite には、相互に通信する多くのコンポーネントが付属しています。これらのコンポーネントをそ れぞれ別個にチューニングすることで、シナリオに応じた最大限のパフォーマンスを実現できます。

Red Hat Enterprise Linux 7 にインストールされた Satellite と Red Hat Enterprise Linux 8 にインストー ルされた Satellite の間に大きなパフォーマンスの違いは見られません。

#### <span id="page-14-1"></span>5.1. 設定の適用

次のセクションでは、さまざまな調整パラメーターとその適用方法を提案します。ほとんどの場合、 Satellite の再起動が必要となるため、有効なバックアップと適切な停止期間を使用して、先に非実稼働 環境でこれらの変更を常にテストしてください。

また、変更の効果を評価できるよう、変更を適用する前にモニタリングを設定することを推奨します。 実際の環境を模倣するよう努めていますが、当社のテスト環境は、お客様の環境と大きく異なっている 可能性があります。

#### systemd サービスファイルの変更

一部の systemd サービスファイルを変更した場合は、systemd デーモンに設定をリロードするよう通知 する必要があります。

# systemctl daemon-reload

Satellite サービスを再起動します。

# satellite-maintain service restart

#### 設定ファイルの変更

**/etc/foreman-installer/custom-hiera.yaml** などの設定ファイルを変更した場合は、インストーラーを 再実行して変更を適用します。

# satellite-installer

#### 追加オプションを指定してインストーラーを実行する

いくつかの新しいオプションを追加してインストーラーを再実行する必要がある場合は、以下を実行し ます。

# satellite-installer **new options**

#### セットアップの基本的な健全性を確認する

オプション: 変更を行った後は、次の簡単な Satellite ヘルスチェックを実行します。

# satellite-maintain health check

<span id="page-14-2"></span>5.2. プーマチューニング

Puma は、Foreman 関連のリクエストをクライアントに提供するために使用される ruby アプリケー ションサーバーです。多数のクライアントまたは頻繁な操作を処理することが想定されている Satellite 設定では、Puma を適切にチューニングすることが重要です。

#### 5.2.1. プーマスレッド

Puma ワーカーごとの Puma スレッドの数は、**threads\_min** と **threads\_max** という 2 つの値を使用し て設定されます。

threads min の値は、ワーカーの起動時に各ワーカーが生成するスレッドの数を決定します。その後、 同時リクエストが発生し、より多くのスレッドが必要になると、ワーカーは上限である **thread\_max** に 達するまでさらに多くのワーカーを生成します。

Puma スレッドが少ないと Satellite Server のメモリー使用量が増えるため、**threads\_min** を **thread\_max** と同じ値に設定することを推奨します。

例として、同時登録テストを使用して、次の 2 つの設定を比較しました。

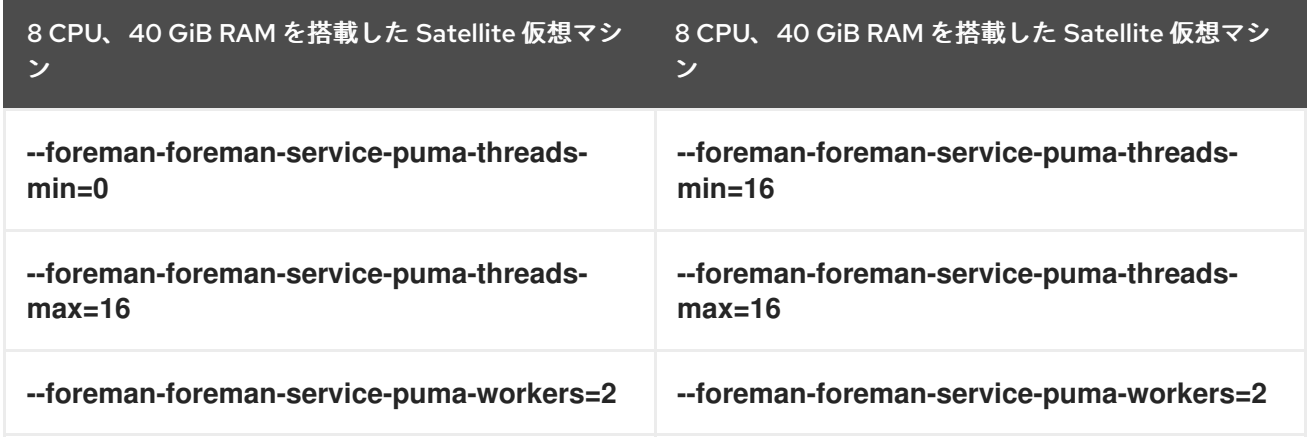

Puma の最小スレッド数を **16** に設定すると、**thread\_min=0** と比較してメモリー使用量が約 12% 少な くなります。

#### <span id="page-15-0"></span>5.2.2. Puma ワーカーとスレッドの自動チューニング

Puma のワーカーとスレッドの値を **satellite-installer** で指定しなかった場合、またはそれらが Satellite 設定に存在しない場合、**satellite-installer** はバランスの取れたワーカー数を設定します。satelliteinstaller は次の式に従います。

min(CPU\_COUNT \* 1.5, RAM\_IN\_GB - 1.5)

ほとんどの場合はこれで問題ありませんが、使用パターンによっては、(他の Satellite コンポーネント がリソースを使用できるように) Puma 専用のリソースの量を制限するなどの理由で、チューニングが 必要になる場合があります。各 Puma ワーカーは約 1 GiB の RAM を消費します。

#### 現在の Satellite Server 設定を表示する

# cat /etc/systemd/system/foreman.service.d/installer.conf

#### 現在アクティブな Puma ワーカーを表示する

# systemctl status foreman

#### 5.2.3. Puma のワーカー数とスレッド数の手動チューニング

「Puma [ワーカーとスレッドの自動チューニング」](#page-15-0) を利用しない場合は、これらの調整パラメーターに カスタム数値を適用できます。以下の例では、2 つのワーカーと、最小 5 つ、最大 5 つのスレッドを使 用します。

# satellite-installer \

- --foreman-foreman-service-puma-workers=2 \
- --foreman-foreman-service-puma-threads-min=5 \
- --foreman-foreman-service-puma-threads-max=5

変更を Satellite Server に適用します。詳細は、[「設定の適用」](#page-14-1) を参照してください。

#### 5.2.4. プーマの労働者とスレッドの推奨事項

さまざまなチューニングプロファイルのスレッドとワーカーの設定を推奨するために、Red Hat はさま ざまなチューニングプロファイルを使用して、Satellite で Puma チューニングテストを実施しました。 このテストで使用した主なテストは、さまざまなワーカー数とスレッド数を使用した、次の組み合わせ による同時登録です。当社の推奨値は、純粋に同時登録のパフォーマンスに基づいているため、正確な ユースケースを反映していない可能性があります。たとえば、セットアップが非常にコンテンツ指向 で、パブリッシュとプロモートが多い場合は、Pulp と PostgreSQL を優先して Puma によって消費さ れるリソースを制限することもできます。

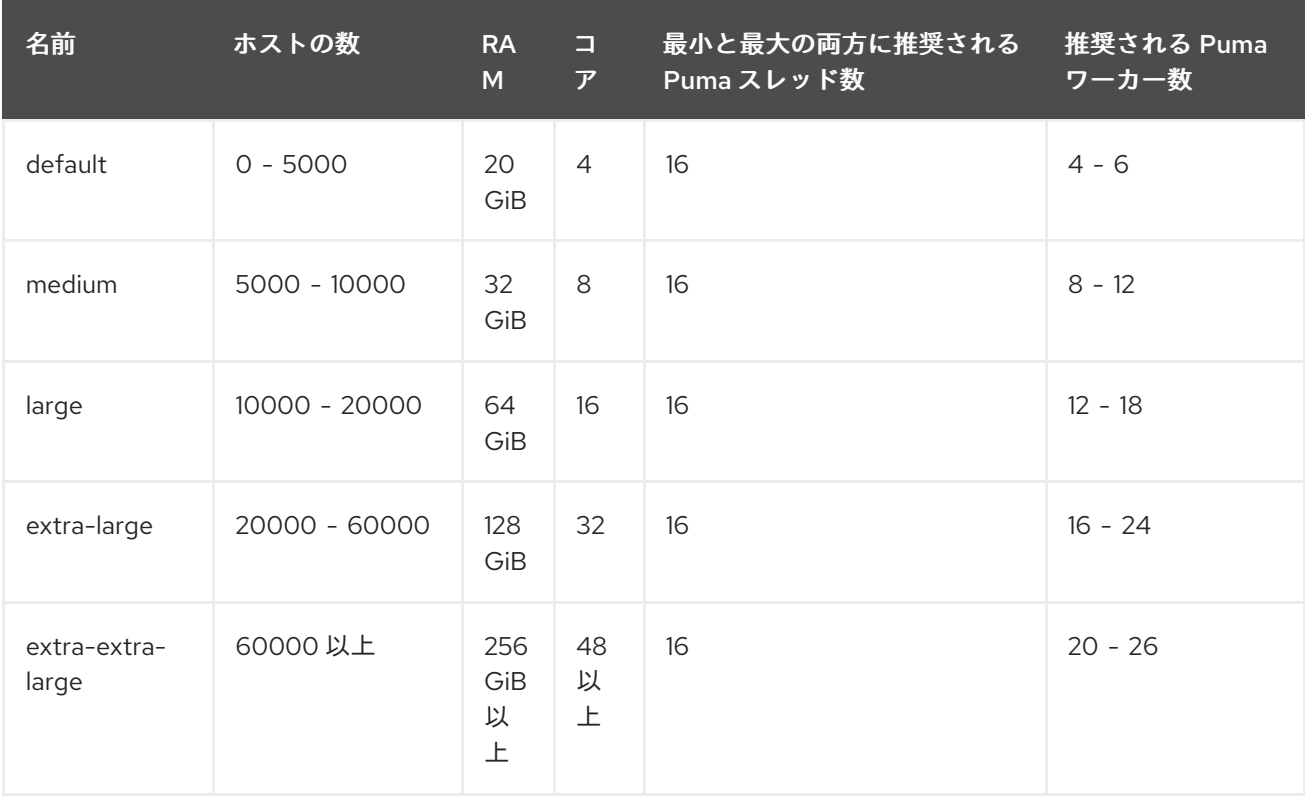

ここではワーカー数のチューニングがより重要であり、場合によっては最大 52% のパフォーマンス向 上が見られました。インストーラーはデフォルトで最小/最大 5 スレッドを使用しますが、上記の表の すべてのチューニングプロファイルでは、16 スレッドを使用することを推奨します。これは、4 スレッ ドでのセットアップと比較して、16 スレッドで最大 23% のパフォーマンス向上 (8 で 14%、32 で 10%) が見られたためです。

Red Hat はこの推奨値を明らかにするために、非常に特殊なユースケースである同時登録テストケース を使用しました。これは、(登録だけでなく) よりバランスの取れたユースケースを持つ Satellite では異 なる場合があります。デフォルトの最小/最大 5 スレッドを維持することも良い選択です。

<span id="page-17-0"></span>この推奨値の根拠となった測定値の一部を以下に示します。

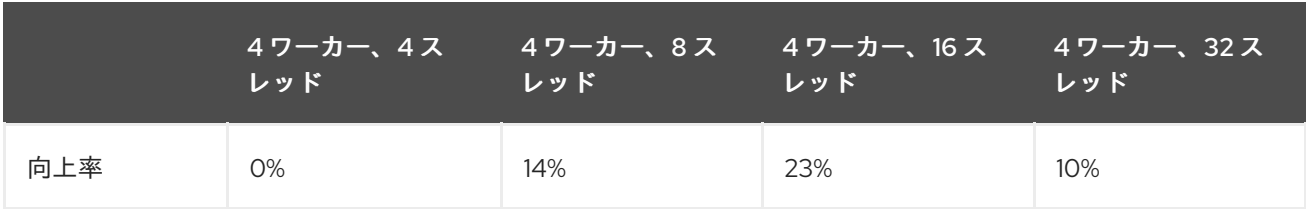

default セットアップ (4 CPU) では 4 - 6 つのワーカーを使用します。ワーカー 5 つの場合は、ワー カー 2 つと比較した場合、約 25% パフォーマンスが向上しました。しかし、ワーカー 8 つの場合は、 ワーカー 2 つと比較した場合、パフォーマンスが 8% 低下しました。以下の表を参照してください。

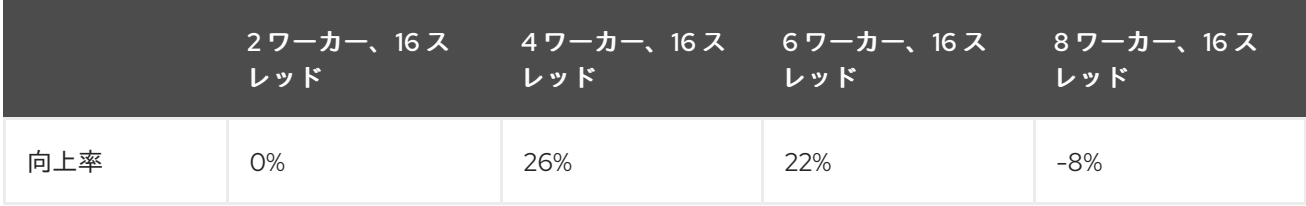

medium セットアップ (8 CPU) では 8 - 12 個のワーカーを使用します。以下の表を参照してください。

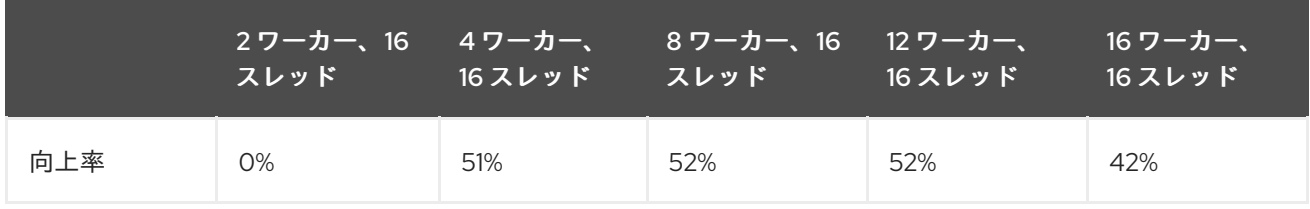

32 CPU のセットアップでは 16 - 24 個のワーカーを使用します (これは 90 GiB RAM マシンでテストさ れました。システムがスワッピングを開始し、メモリーがここでの 1 つの要因となっていることが判明 したためです。適切な extra-large には 128 GiB が必要です)。ワーカー数をそれ以上に増やすと、高い 同時登録レベルでテストした際に問題が発生したため、このような設定は推奨できません。

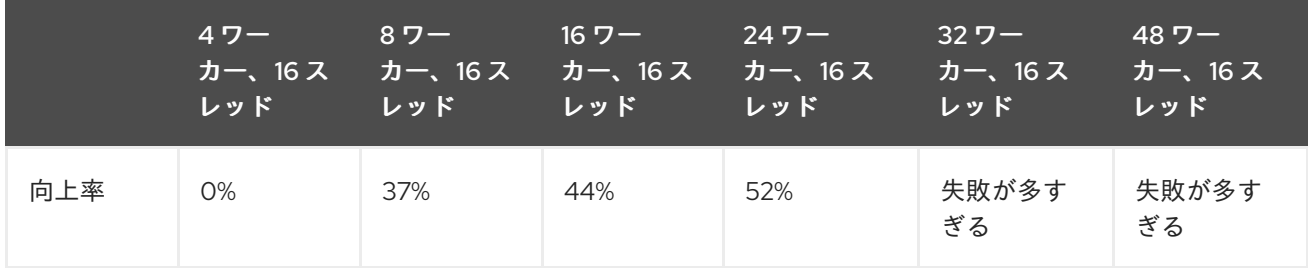

#### 5.2.5. Puma ワーカーの設定

CPU が十分にある場合は、ワーカーを追加するとパフォーマンスが向上します。例として、8 CPU と 16 CPU の Satellite セットアップを比較しました。

表5.1 ワーカー数の効果をテストするために使用した satellite-installer のオプション

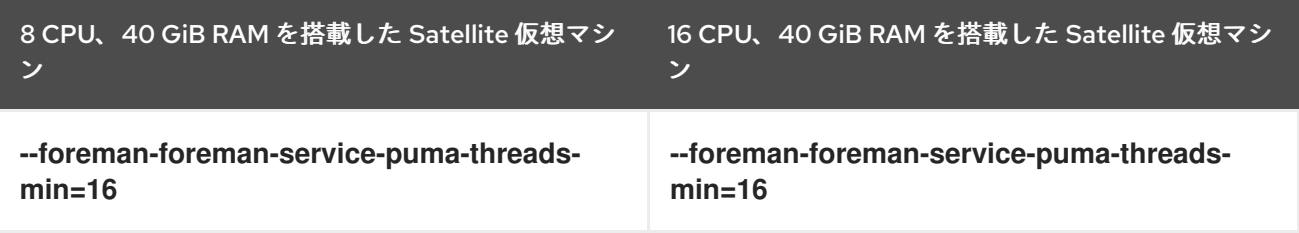

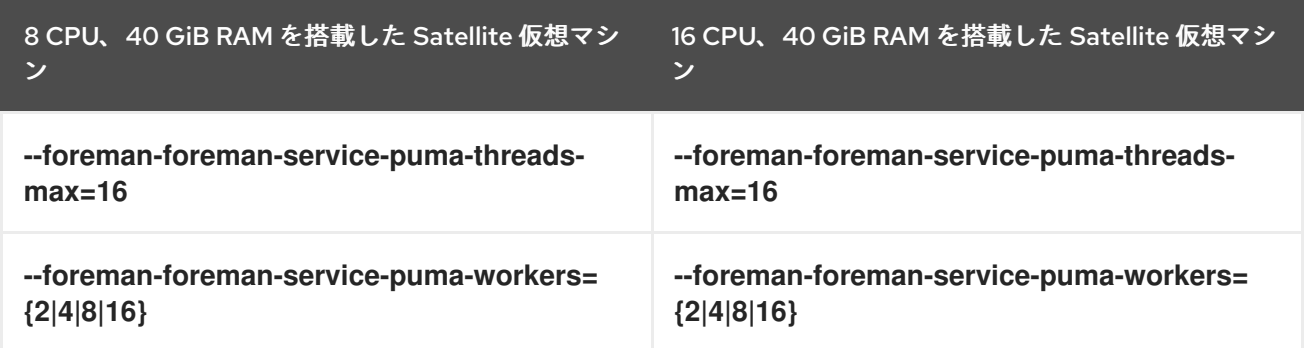

8 CPU のセットアップでは、ワーカー数を 2 から 16 に変更すると、同時登録時間が 36% 向上しまし た。16 CPU のセットアップでは、同じ変更で 55% の向上が見られました。

ワーカーを追加すると、Satellite が処理できる同時登録の総数も増やすことができます。当社の測定で は、2 つのワーカーを使用したセットアップで最大 480 の同時登録を処理できましたが、ワーカーを追 加すると状況が改善されました。

#### 5.2.6. Puma スレッドの設定

スレッド数が多いほど、ホストを並行して登録する時間を短縮できます。例として、次の 2 つの設定を 比較しました。

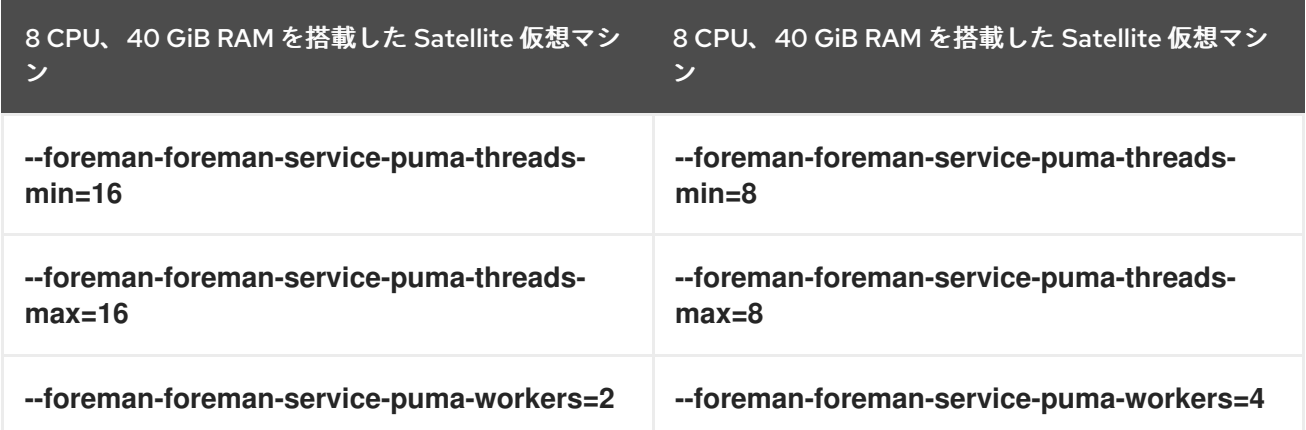

総スレッド数はそのままにして、使用するワーカー数を増やすと、同時登録のシナリオで約 11% の速度 向上が得られます。さらに、ワーカーを追加しても CPU と RAM の消費量は増加しませんでしたが、パ フォーマンスは向上しました。

#### 5.2.7. Puma DB プールの設定

**\$db\_pool** の実効値は、自動的に **\$foreman::foreman\_service\_puma\_threads\_max** と等しくなるよう に設定されます。これは **\$foreman::db\_pool** と **\$foreman::foreman\_service\_puma\_threads\_max** の 最大値ですが、どちらもデフォルト値が 5 であるため、最大スレッド数が 5 を超えると、データベース 接続プールが自動的に同じ量だけ増加します。

**/var/log/foreman/production.log** に、**ActiveRecord::ConnectionTimeoutError: could not obtain a connection from the pool within 5.000 seconds (waited 5.006 seconds); all pooled connections were in use** というエラーが見られたら、この値を増やすことを推奨します。

現在の db\_pool 設定を表示

# grep pool /etc/foreman/database.yml pool: 5

#### 5.2.8. db\_pool の手動チューニング

自動的に設定される値を利用しない場合は、次のようにカスタムの数値を適用できます。

# satellite-installer --foreman-db-pool 10

変更を Satellite Server に適用します。詳細は、[「設定の適用」](#page-14-1) を参照してください。

## <span id="page-19-0"></span>5.3. APACHE HTTPD パフォーマンスチューニング

Apache httpd は Satellite のコア部分を形成し、Satellite Web UI または公開された API を介して行われ るリクエストを処理する Web サーバーとして機能します。操作の同時実行性を高める場合に、最初の ポイントとなるのが httpd です。これをチューニングすることで、Satellite のパフォーマンスを向上で きます。

#### 5.3.1. Apache HTTPD のオープンファイル制限の設定

チューニングを行うと、Apache httpd はサーバー上で多くのファイル記述子を簡単に開くことができ ます。これは、ほとんどの Linux システムのデフォルトの制限を超える可能性があります。システムの 最大オープンファイル数の上限を超えた結果として発生する可能性のある問題を回避するには、次の ファイルとディレクトリーを作成し、以下の例で指定されているようにファイルの内容を設定してくだ さい。

#### 手順

1. **/etc/systemd/system/httpd.service.d/limits.conf** で最大オープンファイル数の上限を設定し ます。

[Service] LimitNOFILE=640000

2. 変更を Satellite Server に適用します。詳細は、[「設定の適用」](#page-14-1) を参照してください。

#### 5.3.2. Apache httpd 子プロセスのチューニング

デフォルトでは、httpd はイベント要求処理メカニズムを使用します。httpd へのリクエストの数が、 着信接続を処理するために起動できる子プロセスの最大数を超えると、httpd で HTTP 503 Service Unavailable エラーが発生します。httpd で処理するプロセスが不足すると、コンポーネントで httpd プ ロセスを使用できるかどうかに左右されるので、Satellite サービス側の着信接続も複数のコンポーネン トで問題が発生します。

httpd イベントの設定を調整して、予想されるピーク負荷に基づいてより多くの同時リクエストを処理 できます。

# 

警告

これらの番号を **custom-hiera.yaml** で設定すると、ロックされます。**satelliteinstaller --tuning=My\_Tuning\_Option** を使用してこれらの数値を変更する と、**custom-hiera.yaml** によってこの設定が上書きされます。固有の要件がある場 合にのみ、数値を設定してください。

#### 手順

1. 次の行を変更または追加して、**/etc/foreman-installer/custom-hiera.yaml** の同時リクエストの 数を変更します。

apache::mod::event::serverlimit: 64 apache::mod::event::maxrequestworkers: 1024 apache::mod::event::maxrequestsperchild: 4000

この例は、Satellite Server で **Satellite-installer --tuning=medium** 以上を実行する場合と同じ です。

2. 変更を Satellite Server に適用します。詳細は、[「設定の適用」](#page-14-1) を参照してください。

## <span id="page-20-0"></span>5.4. DYNFLOW チューニング

Dynflow は、ワークフロー管理システムおよびタスクオーケストレーターです。これは Satellite のプラ グインであり、Satellite のさまざまなタスクをアウトオブオーダー実行方式で実行するために使用され ます。多くのクライアントが Satellite にチェックインし、多数のタスクを実行している状況では、追加 のチューニングを行って起動できるエグゼキューターの数を指定することで、Dynflow のパフォーマン スを若干向上できます。

Dynflow に関連するチューニングの詳細は、**https://satellite.example.com/foreman\_tasks/sidekiq** を 参照してください。

#### Sidekiq ワーカーの数を増やす

Satellite には、Dynflow によってスケジュールされたタスクを実行する **dynflow-sidekiq** と呼ばれる Dynflow サービスが含まれています。Sidekiq ワーカーをさまざまなキューにグループ化して、あるタ イプのタスクの多くが他のタイプのタスクの実行をブロックしないようにすることができます。

Red Hat では、複数のコンテンツビューの公開とプロモーション、コンテンツの同期、Capsule Server への同期など、大量の同時タスクを実行するために Foreman タスクシステムを拡張するために、 sidekiq ワーカーの数を増やすことを推奨しています。次の 2 つの方法を使用できます。

- ワーカーが使用するスレッドの数 (ワーカーの同時実行数) を増やすことができます。Ruby に はスレッドの同時実行性が実装されているため、値を 5 より大きくしても、効果は限定的で す。
- ワーカーの数を増やすことができます。こちらの方法を推奨します。

手順

1. ワーカー数を 1 から 3 に増やします。各ワーカーのスレッド数/同時実行数は 5 つのままにしま す。

# satellite-installer --foreman-dynflow-worker-instances 3 # optionally, add --foremandynflow-worker-concurrency 5

2. オプション: ワーカーサービスが 3 つあるかどうかを確認します。

# systemctl -a | grep dynflow-sidekiq@worker-[0-9] dynflow-sidekiq@worker-1.service loaded active running Foreman jobs daemon worker-1 on sidekiq dynflow-sidekiq@worker-2.service loaded active running Foreman jobs daemon worker-2 on sidekiq dynflow-sidekiq@worker-3.service loaded active running Foreman jobs daemon worker-3 on sidekiq

詳細は、How to add sidekiq workers in [Satellite6?](https://access.redhat.com/solutions/6293741) を参照してください。

## <span id="page-21-0"></span>5.5. プルベースの REX トランスポートチューニング

Satellite には、リモート実行用のプルベースのトランスポートモードがあります。このトランスポート モードは、メッセージングプロトコルとして MQTT を使用し、各ホストで実行される MQTT クライア ントを含みます。詳細は、ホストの管理 の [リモート実行のトランスポートモード](https://access.redhat.com/documentation/ja-jp/red_hat_satellite/6.15/html-single/managing_hosts/index#transport-modes-for-remote-execution_managing-hosts) を参照してくださ い。

5.5.1. プルベースの REX トランスポートのホスト制限の増加

**mosquitto** MQTT サーバーを調整して、接続するホストの数を増やすことができます。

#### 手順

1. Satellite Server または Capsule Server でプルベースのリモート実行を有効にします。

# satellite-installer --foreman-proxy-plugin-remote-execution-script-mode pull-mqtt

Satellite Server または Capsule Server が使用できる転送モードは、SSH または MQTT のいず れか1つのみであることに注意してください。

2. MQTT サービスによって受け入れられるデフォルトのホスト数を増やすための設定ファイルを 作成します。

```
cat >/etc/systemd/system/mosquitto.service.d/limits.conf <<EOF
[Service]
LimitNOFILE=5000
EOF
```
この例では、**mosquitto** サービスが 5000 ホストを処理できるように制限を設定します。

3. 次のコマンドを実行して、変更を適用します。

# systemctl daemon-reload # systemctl restart mosquitto.service

#### 5.5.2. プルベースの REX トランスポートのパフォーマンスへの影響を軽減

Satellite Server が Script プロバイダーを使用してリモート実行ジョブのプルベースのトランスポート モードで設定されている場合、Capsule Server は新しいジョブに関する通知を MQTT 経由でクライア ントに送信します。この通知には、クライアントが実行するはずの実際のワークロードは含まれませ ん。クライアントは、新しいリモート実行ジョブに関する通知を受け取ると、実際のワークロードにつ いて Capsule Server に問い合わせます。ジョブ中、クライアントは定期的にジョブの出力を Capsule Server に送信するため、Capsule Server へのリクエストの数がさらに増加します。

Capsule Server へのこれらのリクエストと、MQTT プロトコルによって許可される高い同時実行性によ り、Capsule Server で使用可能な接続が枯渇する可能性があります。一部のリクエストが失敗し、リ モート実行ジョブの一部の子タスクが応答しなくなる場合があります。これは、実際のジョブのワーク ロードにも依存します。これは、一部のジョブが Satellite Server に追加の負荷を発生させ、クライア ントが Satellite Server に登録されている場合にリソースに対して競合するためです。

これを回避するには、Satellite Server と Capsule Server を次のパラメーターで設定します。

- MQTT Time To Live ジョブが配信されていないとみなされる前にホストにジョブを取得する ために与えられる時間間隔 (秒単位)
- MQTT 再送信間隔 ジョブが選択されるかキャンセルされるまで、ホストに通知を再送信する 時間間隔 (秒)
- MQTT レート制限 同時に実行できるジョブの数。レート制限を調整することでリモート実行 の同時実行性を制限できます。これは、Satellite により多くの負荷をかけることを意味しま す。

#### 手順

● Satellite サーバーの MQTT パラメーターを調整します。

# satellite-installer \

- --foreman-proxy-plugin-remote-execution-script-mgtt-rate-limit **My\_MQTT\_Rate\_Limit** \
- --foreman-proxy-plugin-remote-execution-script-mqtt-resend-interval My MQTT Resend Interval \

--foreman-proxy-plugin-remote-execution-script-mqtt-ttl **My\_MQTT\_Time\_To\_Live**

Capsule Server のログは **/var/log/foreman-proxy/proxy.log** にあります。Capsule Server は Webrick HTTP サーバー (httpd や Puma は関与しません) を使用するため、その容量を増やす簡単な方法はあり ません。

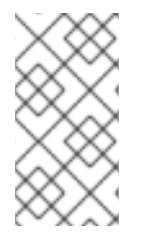

#### 注記

ワークロード、ホストの数、利用可能なリソース、および適用されたチューニングに よっては、Bug [2244811](https://bugzilla.redhat.com/show_bug.cgi?id=2244811) が発生する可能性があります。これにより、Capsule が大量の メモリーを消費し、最終的に強制終了となり、残りのジョブが失敗します。現時点で は、普遍的に適用できる回避策はありません。

## <span id="page-22-0"></span>5.6. POSTGRESQL のチューニング

PostgreSQL は、Satellite が実行するさまざまなタスクの永続的なコンテキストを保存するために、 Satellite によって使用される SQL ベースの主要なデータベースです。このデータベースは、Satellite のスムーズな動作に必要なデータを提供するために、通常、広範に使用されています。そのため、 PostgreSQL は頻繁に使用されるプロセスであり、PostgreSQL をチューニングすることで、Satellite の全体的な動作の応答に多くの利点がもたらされます。

PostgreSQL の作成者は、PostgreSQL を実行しているサーバーで Transparent Huge Page を無効にす ることを推奨しています。詳細は、「[Transparent](#page-13-0) Huge Page の無効化」 を参照してください。

PostgreSQL に一連のチューニングを適用することで、応答時間を改善できます。適用する と、**postgresql.conf** ファイルが変更されます。

#### 手順

1. **/etc/foreman-installer/custom-hiera.yaml** を追加して PostgreSQL をチューニングします。

postgresql::server::config\_entries: max\_connections: 1000 shared\_buffers: 2GB work\_mem: 8MB autovacuum\_vacuum\_cost\_limit: 2000

これを使用すると、チューニングプロファイルに関係なく、Satellite インスタンスを効果的に チューニングできます。

2. 変更を Satellite Server に適用します。詳細は、[「設定の適用」](#page-14-1) を参照してください。

上記のチューニング設定には、変更した特定のキーのセットがあります。

- max connections: このキーは、実行中の PostgreSQL プロセスが受け入れることができる接 続の最大数を定義します。
- shared buffers: 共有バッファーは、さまざまなデータベース操作のデータを格納するために PostgreSQL 内のすべてのアクティブな接続によって使用されるメモリーを定義します。この キーの最適な値は、Satellite で実行される操作の頻度に応じて、2 GiB からシステムメモリー 合計の 25% までの間で変動します。
- **work\_mem**: work\_mem は、PostgreSQL のプロセスごとに割り当てられるメモリーであり、プ ロセスによって実行されている操作の中間結果を格納するために使用されます。この値を 8 MB に設定すれば、Satellite でのほとんどの集中的な操作に十分対応できます。
- autovacuum vacuum cost limit: このキーは、データベースリレーション内のデッドタプル をクリーンアップする autovacuum プロセス内のバキューム操作のコスト制限値を定義しま す。コスト制限は、プロセスによる 1 回の実行で処理できるタプルの数を定義します。Red Hat は、medium、large、extra-large、および extra-extra-large のプロファイルと同様に、 Satellite が PostgreSQL サーバープロセスに加える一般的な負荷に基づいて、この値を **2000** に設定することを推奨します。

詳細は、BZ1867311: Upgrade fails when [checkpoint\\_segments](https://bugzilla.redhat.com/show_bug.cgi?id=1867311#c12) postgres parameter configured を参照し てください。

#### 5.6.1. 生の DB パフォーマンスのベンチマーク

Candlepin、Foreman、Pulp 用のディスク領域の上位テーブルサイズのリストを取得するに は、[satellite-support](https://github.com/RedHatSatellite/satellite-support) git リポジトリーの [postgres-size-report](https://github.com/RedHatSatellite/satellite-support/blob/master/postgres-size-report) スクリプトを確認してください。

PGbench ユーティリティーを使用して、システムの PostgreSQL パフォーマンスを測定できます (場合 によっては、PostgreSQL データディレクトリー **/var/lib/pgsql** のサイズを 100 GiB またはベンチマー クの実行に必要なサイズに変更する必要があります)。このユーティリティーは、**dnf install postgresql-contrib** [を使用してインストールします。詳細は、](https://github.com/RedHatSatellite/satellite-support)github.com/RedHatSatellite/satellitesupport を参照してください。

PostgreSQL データディレクトリーのファイルシステムの選択も重要になる場合があります。

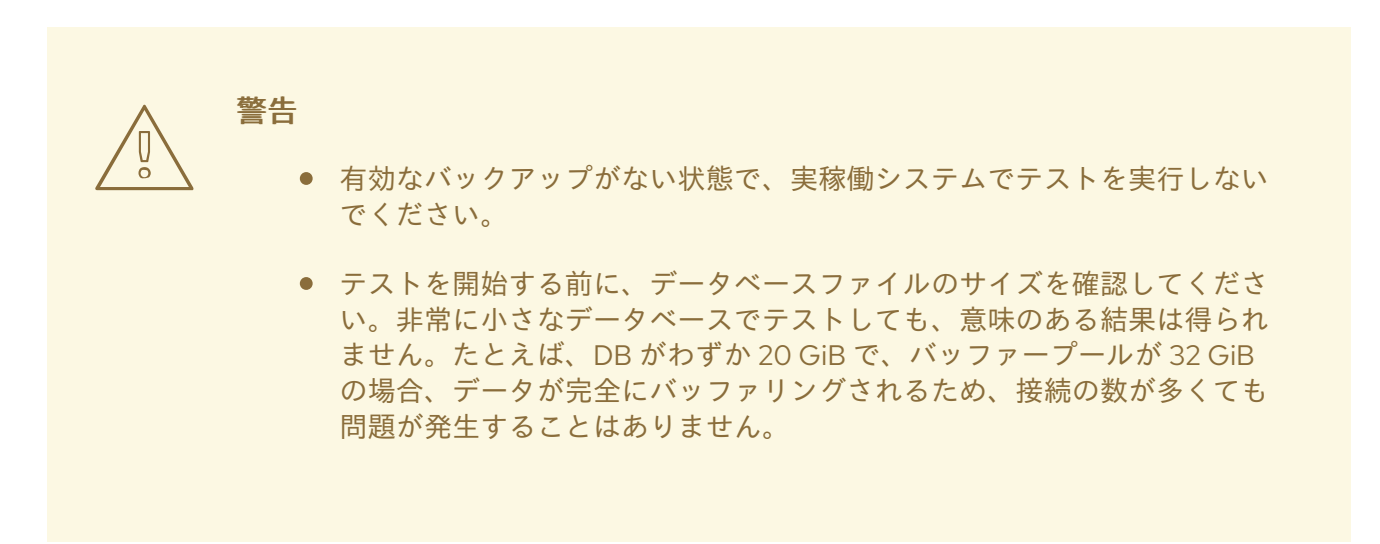

#### <span id="page-24-0"></span>5.7. REDIS のチューニング

Redis はインメモリーデータストアです。これは、Satellite の複数のサービスで使用されます。 Dynflow および Pulp タスクシステムは、これを使用してタスクを追跡します。Satellite が Redis を使 用する方法を考えると、そのメモリー消費量は安定しているはずです。

Redis の作成者は、Redis を実行しているサーバーで Transparent Huge Page を無効にすることを推奨 しています。詳細は、「[Transparent](#page-13-0) Huge Page の無効化」を参照してください。

#### <span id="page-24-1"></span>5.8. カプセル設定の調整

Capsule は、Satellite の負荷の一部をオフロードし、クライアントへのコンテンツの配信に関連するさ まざまなネットワークへのアクセスを提供することを目的としていますが、リモート実行ジョブの実行 にも使用できます。ホスト登録やパッケージプロファイルの更新など、Satellite API を広範囲に使用す るものについては、サポートできません。

#### 5.8.1. カプセル性能テスト

Red Hat は、複数の Capsule 設定で複数のテストケースを測定しました。

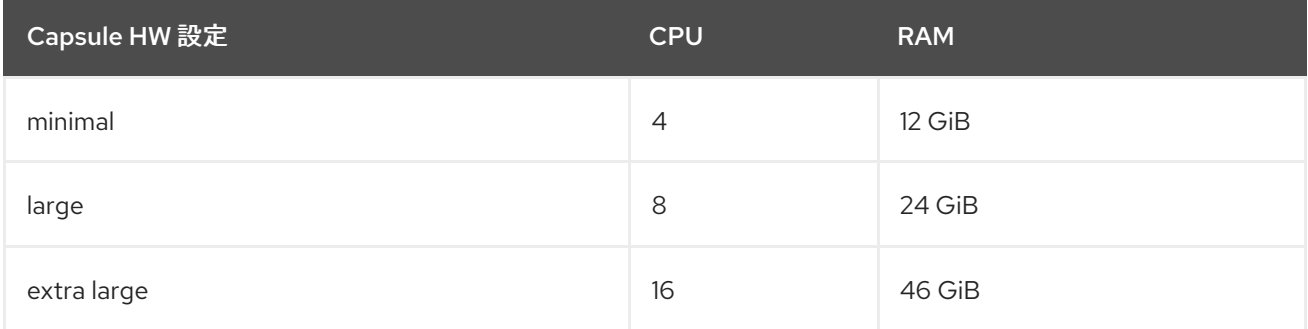

#### コンテンツ配信のユースケース

ダウンロードテストでは、2000 個のパッケージがある 40 MB リポジトリーを、100 台、200 台、(中 略。以下 100 ずつ増加)、1000 台のホストで同時にダウンロードしました。Capsule Server のリソース を 2 倍にするたびに、平均ダウンロード時間が約 50% 向上しました。より正確な数値については、以 下の表を参照してください。

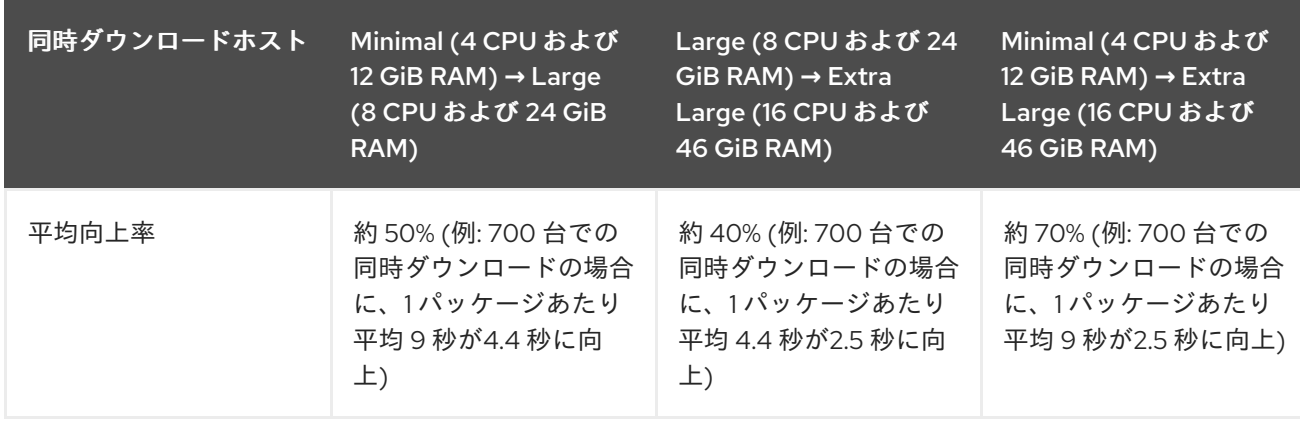

Satellite Server と Capsule Server のダウンロードパフォーマンスを比較したところ、約 5% の速度向上 しか見られませんでした。しかし、Capsule Server の主な利点は、コンテンツを地理的に分散したクラ イアント (または異なるネットワーク内のクライアント) に近づけることや、Satellite Server 自体が処 理する必要がある負荷の一部を処理することにあります。小規模なハードウェア設定 (8 CPU および 24 GiB) の Satellite Server は、500 を超える同時クライアントからのダウンロードを処理できませんでし たが、同じハードウェア設定の Capsule Server は、1000 以上のクライアントにサービスを提供できま した。

#### 同時登録のユースケース

同時登録では、通常、ボトルネックは CPU 速度ですが、すべての設定で、スワッピングせずに高い同 時実効性を実現することができました。Capsule に使用されるハードウェアリソースは、登録パフォー マンスに最小限の影響しか与えません。たとえば、16 個の CPU と 46 GiB の RAM を備えた Capsule Server は、4 個の CPU と 12 GiB の RAM を備えた Capsule Server と比較して、最大で 9% しか登録速 度が向上しません。同時実行性が非常に高くなると、Capsule Server から Satellite Server への通信で タイムアウトが発生する可能性があります。これを軽減するには、**/etc/foreman-installer/customhiera.yaml** で以下の調整可能パラメーターを使用し、デフォルトのタイムアウト時間を延長します。

apache::mod::proxy::proxy\_timeout: 600

#### リモート実行のユースケース

500 台、2000 台、4000 台のホストで SSH と Ansible バックエンドの両方を介してリモート実行ジョ ブを実行することをテストしました。4000 台すべてのホストで完了できなかった最小の設定 (4 CPU と 12 GiB メモリー) を除いて、すべての設定ですべてのテストをエラーなしで処理できました。

#### コンテンツ同期のユースケース

Red Hat Enterprise Linux 6、7、8 BaseOS、および 8 AppStream を同期した同期テストでは、Capsule 設定間で大きな違いは見られませんでした。これは、より多くのコンテンツビューを並行して同期する 場合とは異なります。